**Legato NetWorker***®* **ClientPak**™ **for MPE/iX Installation Guide**

Copyright © 1997, Legato Systems, Inc. All rights reserved. Legato NetWorker is a registered trademark of Legato Systems, Inc. All other trademarks are the property of their respective owners.

#### LICENSE AGREEMENT

THIS PRODUCT CONTAINS CERTAIN COMPUTER PROGRAMS AND OTHER PROPRIETARY MATERIAL, THE USE OF WHICH IS SUBJECT TO THIS LICENSE AGREEMENT. IF YOU DO NOT AGREE WITH ALL THE TERMS, YOU MUST RETURN THIS PRODUCT, ALL MANUALS AND DOCUMENTATION, AND PROOF OF PAYMENT, TO THE PLACE YOU OBTAINED THEM FOR A FULL REFUND WITHIN 30 DAYS OF FIRST ACQUIRING THIS PRODUCT. YOUR WRITTEN APPROVAL IS NOT A PREREQUISITE TO THE VALIDITY OR ENFORCEABILITY OF THIS AGREEMENT AND NO SOLICITATION OF ANY SUCH WRITTEN APPROVAL BY OR ON BEHALF OF LEGATO SHALL BE CONSTRUED AS AN INFERENCE TO THE CONTRARY.

#### LICENSE AND TERMS

Legato and any applicable sublicensors grant to you a non-exclusive, non-transferable license to use the server software programs and related documentation in this package (collectively referred to as the "Software") on licensed client processing unit(s). Any attempted sublicense, assignment, rental, sale or other transfer of the Software or the rights or obligations of this Agreement without the prior written consent of Legato shall be void. This License will automatically terminate without notice to you if you fail to comply with its terms. This Agreement will be governed by the laws of the State of California.

The Software and documentation are copyrighted. You may make copies of the Software only for backup and archival purposes. Unauthorized copying, reverse engineering, decompiling, dissassembling, and creating derivative works based on the Software are prohibited. You may print and make copies of the documentation for your use and archive purposes only. Unauthorized printing, copying, and creating derivative works based on the Software documentation are prohibited. Title to the Software is not transferred to you by this license. Ownership and title to the Software and to the actual contents of this package, including the copy of the Software and the media on which it is stored and the associated documentation are retained by Legato.

#### SOFTWARE LIMITATIONS

Legato does not warrant that the Software will be free from error or will meet your specific requirements. You assume complete responsibility for decisions made or actions taken based on information obtained using the Software. Any statements made concerning the utility of the Software are not to be construed as unexpressed or implied warranties. LEGATO MAKES NO WARRANTY, INCLUDING BUT NOT LIMITED TO ANY IMPLIED WARRANTIES OF MERCHANTABILITY AND FITNESS FOR A PARTICULAR PURPOSE REGARDING THE SOFTWARE AND MAKES THE SOFTWARE AVAILABLE SOLELY ON AN "AS IS" BASIS. NEITHER LEGATO NOR ANY SUBLICENSOR SHALL BE RESPONSIBLE FOR INCIDENTAL, SPECIAL, OR CONSEQUENTIAL DAMAGES, EVEN IF LEGATO HAS BEEN APPRISED OF THE LIKELIHOOD OF SUCH DAMAGES.

#### LIMITED WARRANTY ON MEDIA AND DAMAGES DISCLAIMER

Subject to the conditions and limitations on liability stated herein, Legato warrants for a period of thirty (30) days from the delivery of the first copy of each type of SOFTWARE, as so delivered, will materially conform to Legato's then current documentation for such SOFTWARE. This warranty covers only problems reported to Legato during the warranty period. ANY LIABILITY OF LEGATO WITH RESPECT TO THE SOFTWARE OR THE PERFORMANCE THEREŎF UNDER ANY WARRANTY, NEGLIGENCE, STRICT LIABILITY OR OTHER THEORY WILL BE LIMITED EXCLUSIVELY TO PRODUCT REPLACEMENT OR, IF REPLACEMENT IS INADEQUATE AS A REMEDY OR, IN LEGATO'S OPINION, IMPRACTICAL, TO REFUND OF THE LICENSE FEE. EXCEPT FOR THE FOREGOING, THE SOFTWARE IS PROVIDED "AS IS" WITHOUT WARRANTY OF ANY KIND INCLUDING WITHOUT LIMITATION, ANY WARRANTY OF FITNESS OR MERCHANTABILITY OR FITNESS FOR A PARTICULAR PURPOSE. FURTHER, Legato DOES NOT WARRANT, GUARANTEE, OR MAKE ANY REPRESENTATIONS REGARDING THE USE, OR THE RESULTS OF THE USE, OF THE SOFTWARE OR WRITTEN MATERIALS IN TERMS OF CORRECTNESS, ACCURACY, RELIABILITY, OR OTHERWISE. The Licensee understands that Legato is not responsible for and will have no liability for hardware, software, or other items or any services provided by any persons other than Legato. Legato shall have no liability for delays or failures beyond its reasonable control.

LEGATO SHALL NOT BE RESPONSIBLE OR LIABLE WITH RESPECT TO ANY SUBJECT MATTER OF THIS SOFTWARE LICENSE AGREEMENT OR THE AGREEMENT OF WHICH IT IS A PART OR ANY ATTACHMENT, PRODUCT ORDER, SCHEDULE OR TERMS OR CONDITIONS RELATED THERETO UNDER ANY CONTRACT, NEGLIGENCE, STRICT LIABILITY OR OTHER THEORY: A) FOR LOSS OR INACCURACY OF DATA OR (EXCEPT FOR RETURN OF AMOUNTS PAID TO LEGATO THEREFORE), COST OF PROCUREMENT OF SUBSTITUTE GOODS, SERVICES OR TECHNOLOGY, B) FOR ANY INDIRECT, INCIDENTAL OR CONSEQUENTIAL DAMAGES INCLUDING, BUT NOT LIMITED TO LOSS OF REVENUES AND LOSS OF PROFITS; OR C) FOR ANY MATTER BEYOND ITS REASONABLE CONTROL.

# **Contents**

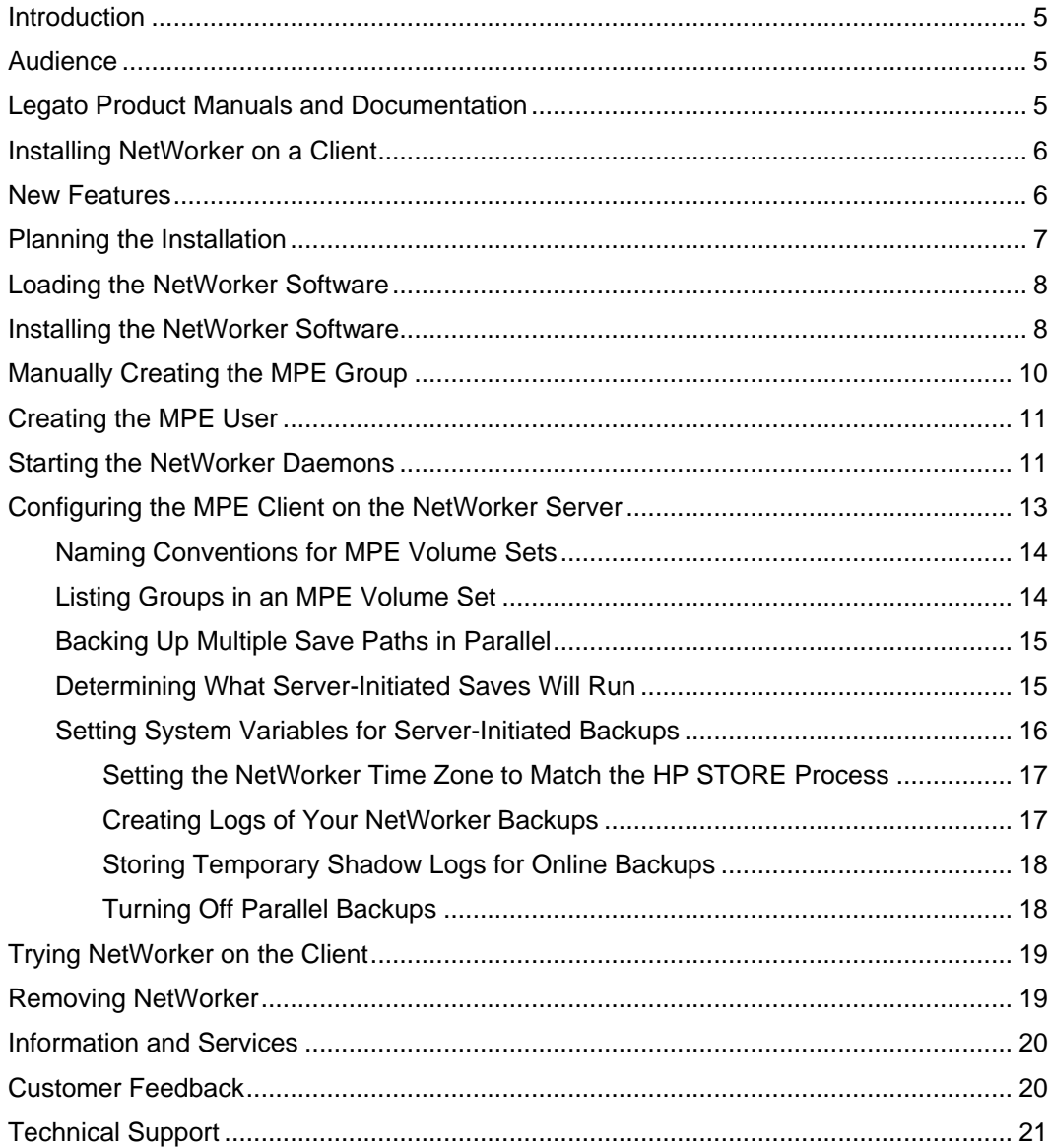

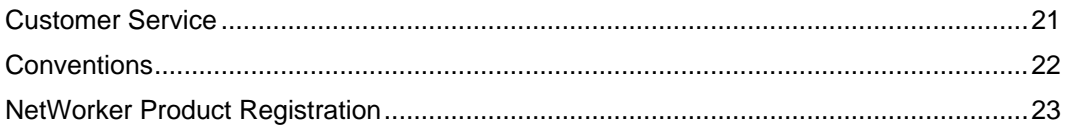

#### <span id="page-4-0"></span>**Introduction**

The *Legato NetWorker ClientPak for MPE/iX Installation Guide* contains instructions on how to install Legato NetWorker ClientPak for MPE/iX on a client workstation.

MPE/iX is the operating system for Hewlett-Packard's HP 3000 business servers. Legato NetWorker provides enterprise storage management capability to the HP 3000-UNIX-NT coexistence market. The Legato NetWorker Clientpak for MPE/iX relies on HP's TurboSTORE software to interface with MPE/iX.

The Legato NetWorker Clientpak for MPE/iX is a command-line system that provides HP customers with backup, recover, archive, and retrieve capabilities from the MPE/iX Command Interpreter (CI) or from the POSIX shell.

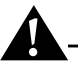

**Important:** Before you install NetWorker on your MPE/iX client, see ["Planning the Installation" \(on page 7\)](#page-6-0) for important information on system requirements.

For information on the typographic conventions used in this guide, see ["Conventions" \(on page 22\)](#page-21-0).

#### **Audience**

*System administrators* who have experience with MPE/iX will benefit from this guide. This guide assumes that the system administrator has experience configuring NetWorker clients on a NetWorker server.

#### **Legato Product Manuals and Documentation**

Legato offers an extensive archive of product documentation at our web site (*http://www.legato.com*). You can search the archive by *part number*, *title*, *publication date*, *version*, or *OS/platform*. Most of the documents are in Portable Document Format (PDF) that you can easily view by downloading Adobe Acrobat Reader, which is also available from our web site. To access the archive, select *Document Library* from our home page (*http://legato.com*), then make your selection from the *Legato Product Manuals and Documentation* search choices.

## <span id="page-5-0"></span>**Installing NetWorker on a Client**

This guide provides instructions for installing the NetWorker data storage management software on MPE/iX client systems.

Before installing NetWorker on your MPE/iX clients, you must install NetWorker on a server; otherwise, NetWorker will not work properly. Refer to the *Legato NetWorker Installation and Maintenance Guide* or the *Legato NetWorker Quick Start Guide* that was shipped with your NetWorker server software for instructions on installing NetWorker on a server.

A NetWorker *server* is a machine running the NetWorker server software with a backup device connected to it. The server provides backup and recover services to all *client* machines on the network. A client is a machine that accesses the NetWorker server to back up or recover files. Server software is packaged and sold separately from client software.

After you install Legato NetWorker on a client, refer to the *Legato NetWorker Administrator's Guide* to configure the client to back up to a NetWorker server. You can access the *Legato NetWorker Administrator's Guide* and the *Legato Disaster Recovery Guide* through the Documents Library option at *www.legato.com*.

#### **New Features**

With release 5.0 of the Legato NetWorker ClientPak for MPE/iX, you can now schedule automatic backups of MPE volume sets from the NetWorker server to which your HP 3000 is an MPE client. You can also do manual backups of MPE volume sets from the HP 3000 NetWorker MPE client. Refer to "Backing Up Volume Sets" and to "Recovering Volume Sets" in the *Legato NetWorker ClientPak for MPE/iX User's Guide* for more information on saving and recovering MPE volume sets.

Release 5.0 has the ability to run two or more scheduled backups in parallel. You can also perform manual backups or recovers of files, directories or MPE volume sets in parallel.

You can also set the following system variables for both server-initiated backups and for client-initiated backups. The different system variables that you can set are as follows:

- Set the NetWorker time zone to match the STORE process
- Create logs of your NetWorker backups
- Store shadow logs of TurboSTORE online backups on a separate MPE volume set
- Preserve the backup date for recovered files
- <span id="page-6-0"></span>• Turn the parallelism attribute on and off for server-initiated backups
- Turn the parallelism attribute on and off for client-initiated recovery operations

For more information on setting variables, see ["Configuring the MPE Client on](#page-12-0) [the NetWorker Server" \(on page 13\)](#page-12-0).

#### **Planning the Installation**

The Legato NetWorker software is distributed on tape.

**Important:** If an earlier version of NetWorker is installed, follow the instructions in ["Removing NetWorker" \(on page 19\)](#page-18-0) before you install this release of NetWorker.

To install NetWorker on an MPE client, you *must* meet *each* of the following system requirements:

- HP 3000 MPE/iX release 5.5 operating system
- HP 3000 FOS STORE/iX or TurboSTORE/iX II (Prod no. B5151AA) or TurboSTORE/iX 7x24 True-Online Backup (Prod no.B5152AA).
- MPE Patch MPEKX21 which includes the JXB1 patch. These patch numbers are the correct patch numbers at the time of printing this guide.
- 30 MB of disk space
- NS 3000 Network Services must be up and running
- TCP/IP must be configured through the NS 3000 Network Services
- NetWorker Windows NT or UNIX server version 4.2 or above as the server of the client
- Names of the servers of which the HP 3000 is a client

Please call the HP North American Response Center for the latest MPE Patch.

#### <span id="page-7-0"></span>**Loading the NetWorker Software**

This section describes how to load the NetWorker ClientPak for MPE/iX software on a client with a local tape drive.

Before you load NetWorker, verify that your system recognizes the tape drive.

To load the software, follow these steps:

- 1. Log on as the system manager:
	- : **HELLO MANAGER.SYS**
- 2. Put the Legato NetWorker tape in the tape drive.
- 3. Set the following file equation:

: **FILE T;DEV=TAPE**

4. Restore the MPE/iX files from the product tape onto your system with the following command:

: **RESTORE \*T;/legato;CREATE;TREE**

After you load the software, you can install it.

#### **Installing the NetWorker Software**

This section describes how to install the Legato NetWorker software. You use the **NSRIZE** command to install the NetWorker software. The installation script provides *pathnames* for the locations of the software.

Remember, the disk must have 30 MB of space before you can install the NetWorker software.

The installation script automatically creates a new MPE group, named *NETWRKR.SYS*. The NETWRKR.SYS group has the following capabilities: BA, IA, PM, MR, DS, PH.

The installation script gives you the option to create the group automatically or manually. If you plan to install the group manually, see "Manually Creating the MPE Group" (on page 10).

*Daemons* are programs that implement services. NetWorker has two daemons, *PORTMAP* and *NSREXECD*. These two daemons allow a client to communicate with the server. Clients must be running the *NSREXECD* daemon for the server to back them up.

The *NETWRKR.SYS* group is a special group that only exists for the NetWorker daemons. This separate group allows you to identify the daemons in the **SHOWJOB** listing. This group also allows you to stop the daemon jobs. To install the ClientPak software, follow these steps:

- 1. Change directories to the *legato* directory:
	- : **CHDIR /legato**
- 2. Begin the installation with the following command:
	- : **./NSRIZE INSTALL**

The following script text is displayed on the screen:

NetWorker(TM) - Release 5.0

Copyright (c) 1990-1997, Legato Systems, Inc. All rights reserved.

This product includes software developed by the University of California, Berkeley and its contributors.

NSRIZE is about to INSTALL NetWorker client software on machine MARS.

Do you want to continue? [Yes] **[Enter]**

In order to install the NetWorker software a new MPE group must be added to your system. If you wish NSRIZE to automatically create the MPE group, answer `yes' to the question below. If you wish to create the MPE group manually respond `no'. For further information please read 'Installing the NetWorker Software' and 'Manually Creating the MPE Group' sections in the Installation Guide.

Do you wish NSRIZE to create the group automatically [yes]? **[Enter]**

If you responded **no** to creating the group automatically, see "Manually Creating the MPE Group" (on page 10).

If you responded **yes** to creating the group automatically, the installation continues and the following message is displayed:

Installing the NetWorker executables.

Making the symbolic links.

<span id="page-9-0"></span>Installing the NSRHELP pages.

NetWorker installation was successful.

Once the installation is complete, if you created the MPE group automatically, you must now create the MPE user (see ["Creating the MPE](#page-10-0) [User" \(on page 11\)](#page-10-0)). If you did *not* create the MPE group automatically, you must create the MPE group manually and you must create the user.

#### **Manually Creating the MPE Group**

If, while installing NetWorker, you responded **no** to creating the MPE group automatically, the following message is displayed.

Exiting script so the installer can create a new group.

**Important:** You must create the MPE group manually. The installation script will not be completed unless you create the new MPE group with the same name *NETWRKR.SYS*. Changing the name of the group or altering its capabilities is not supported and will cause NetWorker to fail.

- 1. When the NSRIZE script exits, create the MPE group as follows:
	- : **NEWGROUP NETWRKR.SYS;CAP=BA,IA,PM,MR,DS,PH**
- 2. After you create the group, you must run the NSRIZE script again: **./NSRIZE INSTALL**

The following script is displayed:

NetWorker(TM) - Release 5 .0

Copyright (c) 1990-1997, Legato Systems, Inc. All rights reserved.

This product includes software developed by the University of California, Berkeley and its contributors.

NSRIZE is about to INSTALL NetWorker client software on machine MARS.

Do you want to continue? [Yes] **[Enter]**

The group NETWRKR.SYS already exists. If there are any NetWorker files in this group they will be overwritten.

<span id="page-10-0"></span>Do you wish to continue using the existing NETWRKR.SYS [yes]? **[Enter]** Installing the NetWorker executables. Making the symbolic links. Installing the NSRHELP pages. NetWorker installation was successful.

#### **Creating the MPE User**

In order for automated NetWorker backups to run successfully, you must create the MPE user. The MPE user has the following capabilities: SF, BA,IA, PH, SM.

To create the MPE user, enter the following commands:

: **NEWUSER NETWRKR.SYS;PASS=NEW\_PASSWORD; CAP=SF,BA,IA,PH,SM;HOME=NETWRKR**

#### **Starting the NetWorker Daemons**

NetWorker has two daemons, *PORTMAP* and *NSREXECD*. These two daemons, or services, allow a client to communicate with the server. The two daemon files are located in */SYS/NETWRKR*.

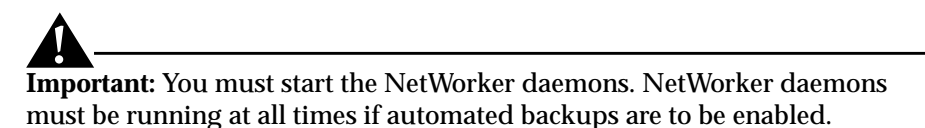

Before you start the daemons, you must edit the JPRTSTRT and *JNSRSTRT job* files. These files start the two daemon jobs.

To edit the job files, follow these steps:

- 1. Change to the NetWorker directory by entering the following command:
	- : **CHDIR /SYS/NETWRKR**
- 2. Alter the JPRTSTRT and the JNSRSTRT files so they work with your system security and passwords.
- 3. Locate the following line in the *JNSRSTRT* file:

```
!run nsrexecd.netwrkr.sys;info=""
```
- 4. Depending on whether you are adding one or more servers, insert the host NetWorker name or names between the double quotation marks in the JNSRSTRT file:
	- If you have only one NetWorker server, enter the name as follows:
		- !run nsrexecd.netwrkr.sys;info=**"-s jupiter"**
	- If you have more than one NetWorker server, enter all server names between the double quotation marks; as in the following example: !run nsrexecd.netwrkr.sys;info=**"-s jupiter -s pluto"**

To start the daemons, follow these steps:

1. Start the *PORTMAP* daemon by entering the following command:

: **STREAM JPRTSTRT**

- 2. Start the *NSREXECD* daemon by entering the following command:
	- : **STREAM JNSRSTRT**

Note that you can add the two *STREAM* commands to */SYS/PUB/SYSTRT*.

- 3. Verify that the daemons are running:
	- : **SHOWJOB**

The job list is displayed:

JOBNUM STATE IPRI JIN JLIST INTRODUCED JOB NAME

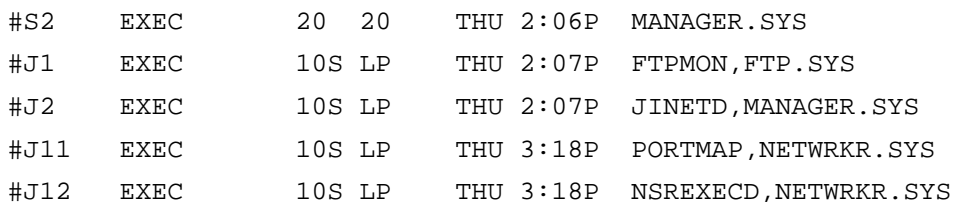

The installation is complete.

Note that you can stop the daemon jobs by typing the same command twice, once for each daemon:

- : **ABORTJOB NETWRKR.SYS**
- : **ABORTJOB NETWRKR.SYS**

#### <span id="page-12-0"></span>**Configuring the MPE Client on the NetWorker Server**

Before you use NetWorker to back up a NetWorker MPE client, you must add the client to the NetWorker server. When you add the client, you need to choose a network-wide backup schedule, assign a backup group, and choose backup directives. Make sure the server can access the client for its scheduled network-wide backups. Refer to Chapter 2, "Preconfigured Configurations" and Chapter 5, "New NetWorker Client Configuration" in the *Legato NetWorker Administrator's Guide* for configuring a new NetWorker client on a NetWorker server.

You can configure your HP 3000 as two MPE client resources on the NetWorker server: one for the sake of performing server-initiated backups of nonvolume sets, such as specific files and directories, and one for performing server-initiated backups of MPE volume sets.

The advantages of configuring a separate client resource for MPE volume sets are as follows:

- You can customize the backup schedules of your MPE volume sets to do "Full" backups so you get an entire, consistent view of the NetWorker save sets. Nevertheless, NetWorker does not prevent the use of incremental backups of MPE volume sets. Refer to Chapter 3, "Scheduled Backup Configuration" of the *Legato NetWorker Administrator's Guide* for more information on configuring schedules for your client.
- You can schedule infrequent full backups of MPE volume sets, for example, to back up once a month. However, if an entire volume set has nonsystem data that changes frequently, you should increase the frequency of the full backups, for example, to every week or to every day.
- You can set the "Store Index Entries" attribute for the pool resources that you assign to MPE volume sets to "Off." Setting "Store Index Entries" to "Off" turns off the browsing capabilities which simplifies browsing of files and directories. Refer to Chapter 4, "Device and Media Management" in the *Legato NetWorker Administrator's Guide* for more information on configuring pool resources.

#### <span id="page-13-0"></span>**Naming Conventions for MPE Volume Sets**

An MPE system volume, *MPEXL\_SYSTEM\_VOLUME\_SET,* is automatically created when any HP system is installed. NetWorker identifies MPE/iX nonsystem volume sets by the appended tag *\_VOLUME\_SET*. For this reason, when you back up or recover nonsystem volume sets with NetWorker, you must add the tag *VOLUME SET* to the MPE volume set name. For example, if you were backing up all your project files that reside exclusively on an MPE volume set, PROJECTS, you would name the volume set *PROJECTS\_VOLUME\_SET*.

**Important:** NetWorker identifies the MPE volume set, *PROJECTS\_VOLUME\_SET*, as *PROJECTS\_VOLUME\_SET\_VOLUME\_SET*; NetWorker does not consider the first *\_VOLUME\_SET* string.

When NetWorker saves an MPE volume set it saves the *file directory information* in the file PROJECTS\_VOLUME\_SET. Using the example, when you recover this specific file, it will contain only the file directory information. To recover all the files and directories on an MPE volume set, you use the *save set identification* (ssid) for the volume set. Refer to "Recovering Volume Sets" in "Chapter 3: Recovering Files" of the *Legato NetWorker ClientPak for MPE/iX User's Guid*e for more information on recovering MPE volume sets.

If you want the NetWorker server to do server-initiated backups of MPE volume sets, you must add the correct save set names for the MPE volume sets to the Client resource on the NetWorker server, as in the following examples:

```
/MPEXL_SYSTEM_VOLUME_SET
/PROJECTS_VOLUME_SET
```
If the default keyword "All" appears in the Save Set attribute in the Clients resource on the NetWorker server, all currently mounted MPE volume sets for the MPE client are backed up according to the group and schedule listed in the Clients resource.

#### **Listing Groups in an MPE Volume Set**

You can get a list of all accounts and groups in an MPE volume set that NetWorker will back up in a server-initiated backup.

Enter the following MPE command at the CI prompt to display a list of groups in an MPE volume set, as in the following example:

**: REPORT ;ONVS= PROJECTS**

#### <span id="page-14-0"></span>**Backing Up Multiple Save Paths in Parallel**

A new feature of the NetWorker ClientPak for MPE/iX allows you to back up multiple save paths in parallel. The actual number is limited by the "parallelism" value assigned to the parallelism attribute for MPE client configuration on the NetWorker server. The default setting for the parallel attribute is 4 parallel backups. The number of parallel backups is also limited by other clients competing for the NetWorker server's resources at the time of the backup. Powerful client hosts should be able to gracefully run several scheduled backup processes concurrently. Finally, besides setting the "parallelism" attribute on the NetWorker server to "1" to completely turn off parallelism, you can turn off parallelism using a new system variable. See ["Turning Off Parallel Backups" \(on page 18\)](#page-17-0) for information in this new system variable.

**Important:** If multiple saves are running in parallel, the logs of your NetWorker backups will be corrupt (see ["Creating Logs of Your NetWorker](#page-16-0) [Backups" \(on page 17\)](#page-16-0). The solution is to turn parallelism off.

#### **Determining What Server-Initiated Saves Will Run**

The **SAVEFS** program determines what server-initiated saves will run. You can probe the server from your MPE client with the **SAVEFS** program, as in the following example:

```
: RUN SAVEFS;INFO="-p -s jupiter"
type: NSR client description;
pools supported: Yes;
remote user: MANAGER.SYS;
client OS type: HpOS;
IP address: 137.69.101.27;
NetWorker version: dev;
OS: MPE/iX C.55.00;
version: dev;
save set: path=/PROJ_VOLUME_SET, level=full, diskno=1,
max_sessions=1,
stype=save,\
path=/MPEXL_SYSTEM_VOLUME_SET, level=full, diskno=0,
```

```
max_sessions=1,
stype=save, \setminuspath=/, level=full, diskno=0, max_sessions=1,
stype=save,\
```
The **SAVFS** program always computes the correct maximal parallelism schedule when all save paths are volume set names.

You can set the parallelism attribute to a lower value. You can also set the system variable NSR\_MPE\_SCHED\_SAVES\_PARALLELISM\_OFF to completely turn off any parallelism**.**

#### **Setting System Variables for Server-Initiated Backups**

You can set system variables to customize the scheduled backups of the HP 3000 NetWorker MPE client from the NetWorker server. You set these system variables by adding them to the JNSRSTRT file.

The user can also set these system variables in the CI shell for client-initiated backups. Refer to Backing Up Volume Sets" and "Recovering Volume Sets" in the *Legato NetWorker ClientPak for MPE/iX User's Guide* which came with the Legato NetWorker ClientPak for MPE/iX product.

System variables that you add to the JNSRSTRT file do not affect clientinitiated backups.

The system variables that you can set for server-initiated backups have the following functions:

- Set the NetWorker time zone to match the HP STORE process
- Create logs of your NetWorker backups
- Store shadow logs of TurboSTORE online backups on a separate MPE volume set
- Turn the parallelism attribute on and off

**Important:** When you enter system variables in the JNSRSTRT file, put them before the following line in the JNSRSTRT file:

!run nrexecd.netwrkr.sys;info=""

#### <span id="page-16-0"></span>**Setting the NetWorker Time Zone to Match the HP STORE Process**

The HP STORE process runs in the Command Interpreter which uses the time zone set for your MPE client. NetWorker runs in POSIX, which by default is Greenwich Mean time. To correct a potential discrepancy between time zones, you must set the **TZ** variable.

**Important:** You should always have the TZ variable set when doing serverinitiated backups, doing client-initiated backups, or recovering files and directories with NetWorker. For example, when you are recovering your files, you need to set the time zone variable; otherwise the recover browse will be in Greenwich Mean Time.

To set the time zone for server-initiated backups, add the following system variable to the JNSRSTRT file:

**!setvar TZ "EST5daylight"**

Note that the value **EST5daylight** is only an example; it might not be appropriate for your time zone.

For information about the value to set the **TZ** variable, display the **timezone** man page from the POSIX prompt only:

**\$ man timezone**

#### **Creating Logs of Your NetWorker Backups**

You can set the NSR\_MPE\_LOGNAME variable to save information on scheduled backups in a log file.

To create logs of your server-initiated backups, add the following system variable to the JNSRSTRT file to set the variable:

```
!SETVAR NSR_MPE_LOGNAME "/tmp/log"
```
**Important:** If multiple saves are running in parallel, the NetWorker backup logs will be corrupt. To eliminate this problem, turn parallelism off.

#### **Storing Temporary Shadow Logs for Online Backups**

You can set the NSR\_MPE\_ONLINE\_SAVE\_LOGVOLSET system variable to specify on the MPE volume set on which the 7x24 TurboSTORE will store the temporary *shadow logs* for online backups. Shadow logs contain the before<span id="page-17-0"></span>backup images of any files that are changed during the backup. If you don't set this system variable, the shadow logs are saved to the MPE volume set of the file that NetWorker and TurboSTORE are backing up currently. If you decide not to save the shadow log to a different volume set, then make sure that you have enough space on the volume set to which you are backing up.

**Important:** You must *not* include the NetWorker-expected tag, "\_VOLUME\_SET", for nonsystem volume sets.

To store temporary shadow logs on a separate MPE volume set named SHADOW LOG, enter the following system variable to the JNSRSTRT file:

**!SETVAR NSR\_MPE\_ONLINE\_SAVE\_LOGVOLSET "SHADOW\_LOG"**

#### **Turning Off Parallel Backups**

Setting the system variable NSR\_MPE\_SCHED\_SAVES\_PARALLELISM\_OFF to any value, including null, turns off any parallelism of server-initiated backups. Backups that are scheduled to run at the same time as defined in the client resource on the NetWorker server will run sequentially.

This variable is useful when the host and its I/O are unable to gracefully sustain more than one volume-set-based save at the same time. Note that parallelism can also be turned off by setting the "parallelism" attribute of the client resource to "1" (refer to the *Legato NetWorker Administrator's Guide)*.

To turn parallelism of server-initiated backups off, add the following system variable to the JNSRSTRT file:

**!SETVAR NSR\_MPE\_SCHED\_SAVES\_PARALLELISM\_OFF ""**

Note that if you set this variable to **"no"**, parallelism will still be turned off.

### <span id="page-18-0"></span>**Trying NetWorker on the Client**

You should try to run NetWorker on your HP 3000 client to make sure that the software was installed properly and that you can access the NetWorker server to back up, recover, archive, and retrieve MPE/iX client files.

Refer to the *Legato NetWorker ClientPak for MPE/iX User's Guide* for instructions on using NetWorker to back up, recover, archive, and retrieve files.

#### **Removing NetWorker**

If you have an earlier version of NetWorker ClientPak for MPE/iX installed on the client, you need to remove it before you install the latest version.

To remove the NetWorker software, follow these steps:

- 1. Copy NSRIZE from the */sys/netwrkr* directory to any other directory; for example:
	- : **copy /SYS/NETWRKR/NSRIZE, /tmp/NSRIZE**
- 2. Change the group to PUB:
	- : **CHGROUP PUB**
- 3. Change to the */tmp* directory:
	- : **CHDIR /tmp**
- 4. Enter the following command to remove the NetWorker software:
	- : **./NSRIZE REMOVE**

## <span id="page-19-0"></span>**Information and Services**

Legato offers a variety of services, including electronic, telephone, and fax support that provide company, product, and technical information.

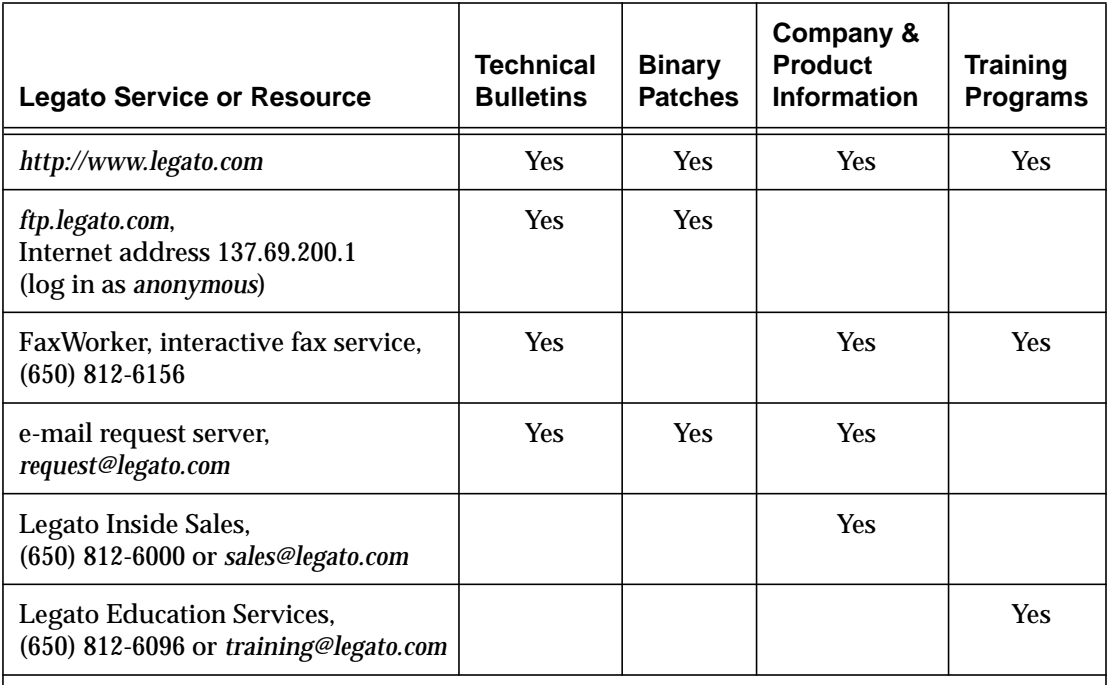

\*For detailed information about our services, support policies, and software subscriptions, please refer to the booklet *LegatoCare Service, Support and Training Programs* included in the NetWorker package.

### **Customer Feedback**

The Legato NetWorker ClientPak for MPE/iX team welcomes your comments and suggestions about software features, the installation procedure, and documentation. Please send any suggestions and comments to *feedback@legato.com*. You will receive a notice confirming receipt of your e-mail. Although, we cannot respond personally to every request, we consider all your comments and suggestions during product design.

# <span id="page-20-0"></span>**Technical Support**

If you purchased technical support from HP, please refer to your HP Support Contract.

You must register the Legato NetWorker ClientPak for MPE/iX with Legato Systems Inc. before you can purchase Legato technical support. Please complete the registration form found on the last page of this guide*.*

Legato also provides several sources to fulfill your technical support needs.

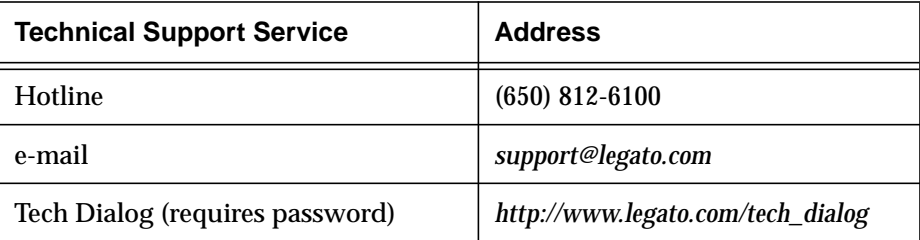

#### **Customer Service**

Contact Legato Customer Service if you have questions about licensing, registering, or authorizing your Legato products. Customer Service also supplies instructions for transferring licenses to a different server (rehosting) and provides status on product orders.

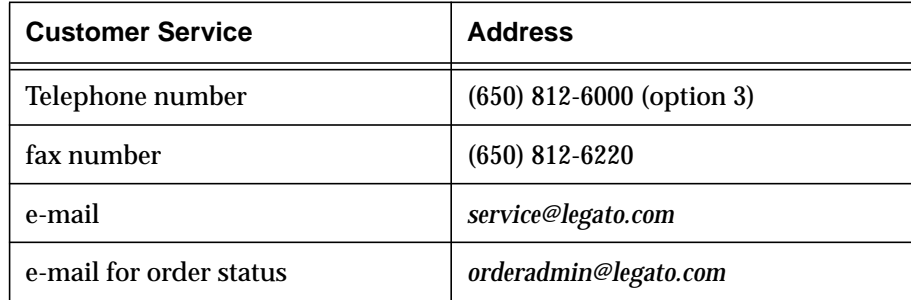

# <span id="page-21-0"></span>**Conventions**

#### **Conventions**

This guide uses the following typographic conventions and symbols to make information easier to access and understand.

• **boldface, lowercase or UPPERCASE** – Indicates references to NetWorker programs or commands within paragraphs as in the following example:

You can start the NetWorker **NSRSAVE** program either from the MPE/iX Command Interpreter (CI) or from the POSIX shell if you prefer.

• *italic –* Indicates directory pathnames, files, machine names, new terms defined in the Glossary or within the chapter, and emphasizing words or ideas as in the following example:

With the NetWorker ClientPak for MPE/iX, you can manually perform *client-initiated backups*.

• fixed-width – Used for examples and information displayed on the screen as in the following example:

NSRSAVE: /reports/ 389 KB 00:00:30 5 files.

• **fixed-width, boldface lowercase or UPPERCASE** – Used for commands and text you type exactly as shown as the **recover** command or the **RUN NSRRECOV;INFO=** command as in the following examples:

recover>**recover**

- : **RUN NSRRECOV;INFO=**"**-s server -c client**"
- **fixed-width, boldface italic lowercase** Used for commands and text you type for which you need to substitute a variable as the **reports**, **server**, and **client** text as in the following examples:

recover> **add reports**

: **RUN NSRRECOV;INFO=**"**-s server -c client**"

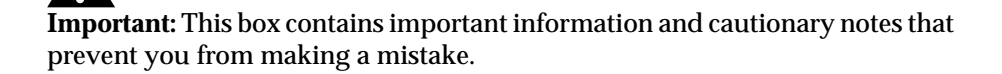

# <span id="page-23-0"></span>**NetWorker Product Registration**

Palo Alto, CA 94304

U.S.A.

You must register the Legato NetWorker ClientPak for MPE/iX with Legato Systems Inc. before you can purchase Legato technical support.

**Product Name**: Legato NetWorker ClientPak for MPE/iX

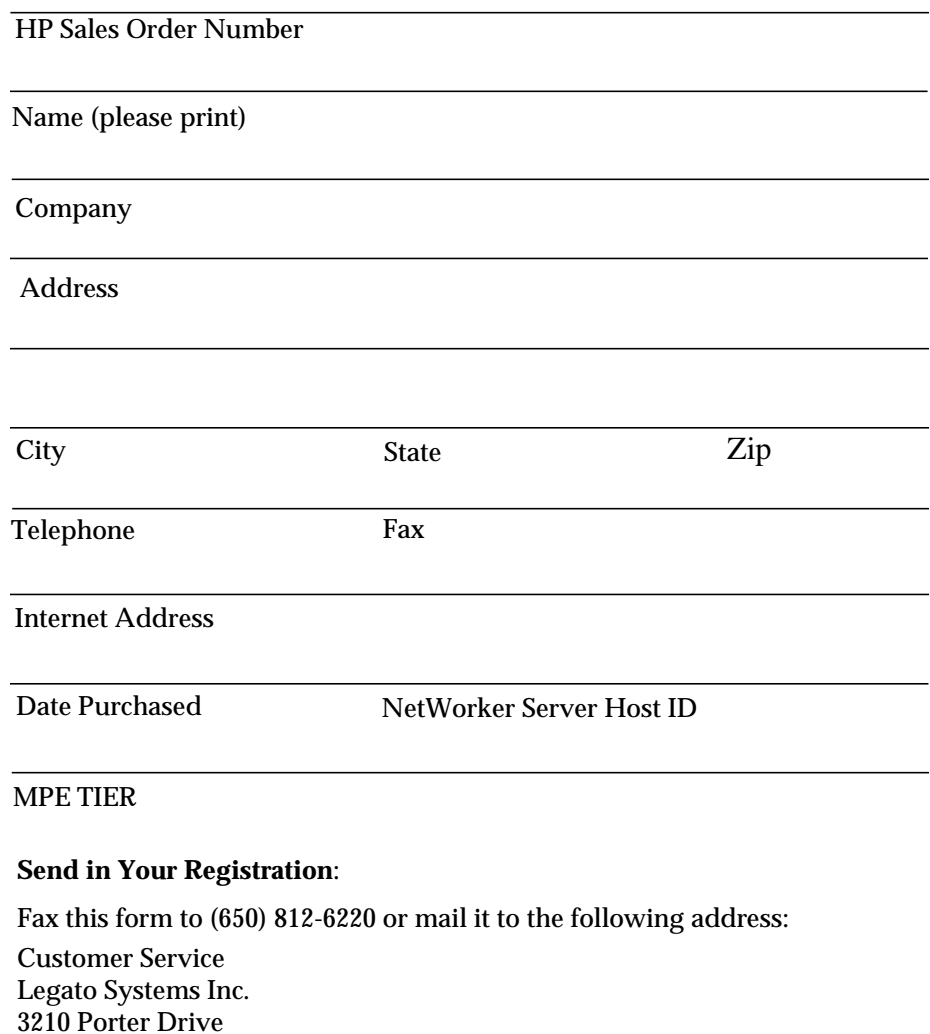